# Handleiding begroting

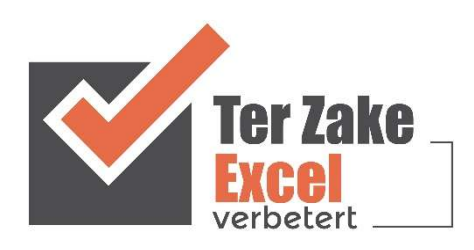

## **Inhoud**

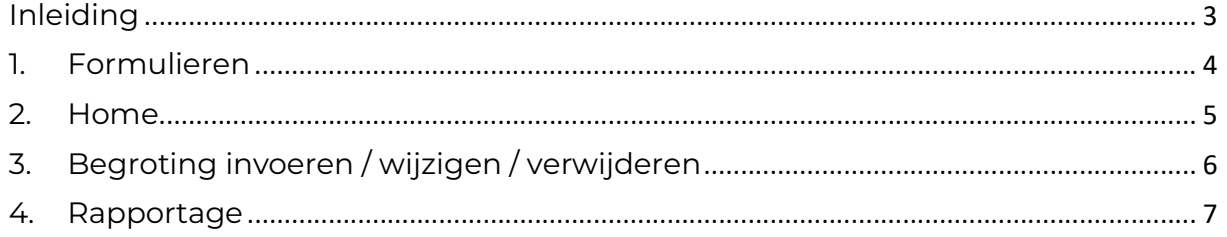

#### Inleiding

In deze handleiding laten we de werking zien van het begrotingsdocument. Er wordt aangegeven welke velden ingevuld moeten worden en welke controlemechanismen zijn aangebracht. Het begrotingsdocument is bedoeld om op een eenvoudige en eenduidige wijze een begroting op te stellen en te onderhouden. Het bestand is gemaakt in Excel en bevat naast formules ook knoppen die extra functionaliteit aan Excel toevoegen.

## 1. Formulieren

Met behulp van verschillende formulieren kunnen kostensoorten en kostenposten worden ingevoerd en gewijzigd.

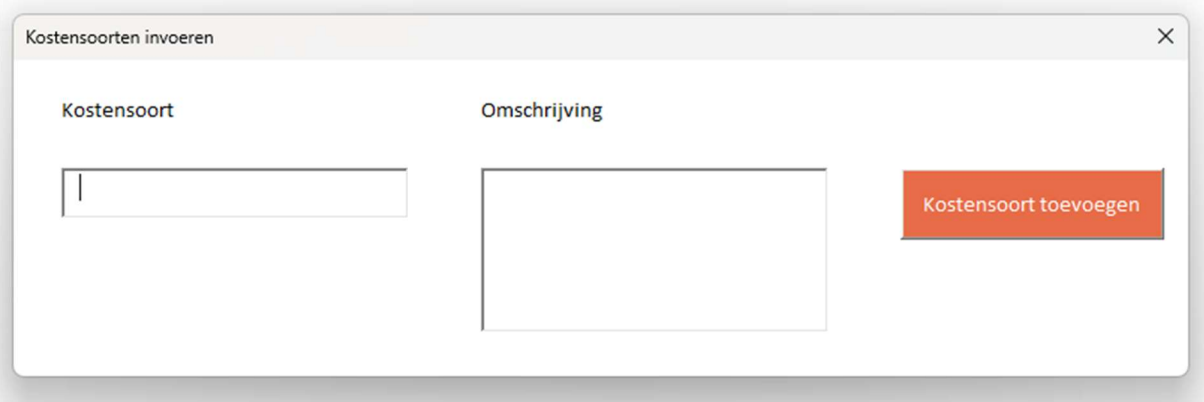

#### 2. Home

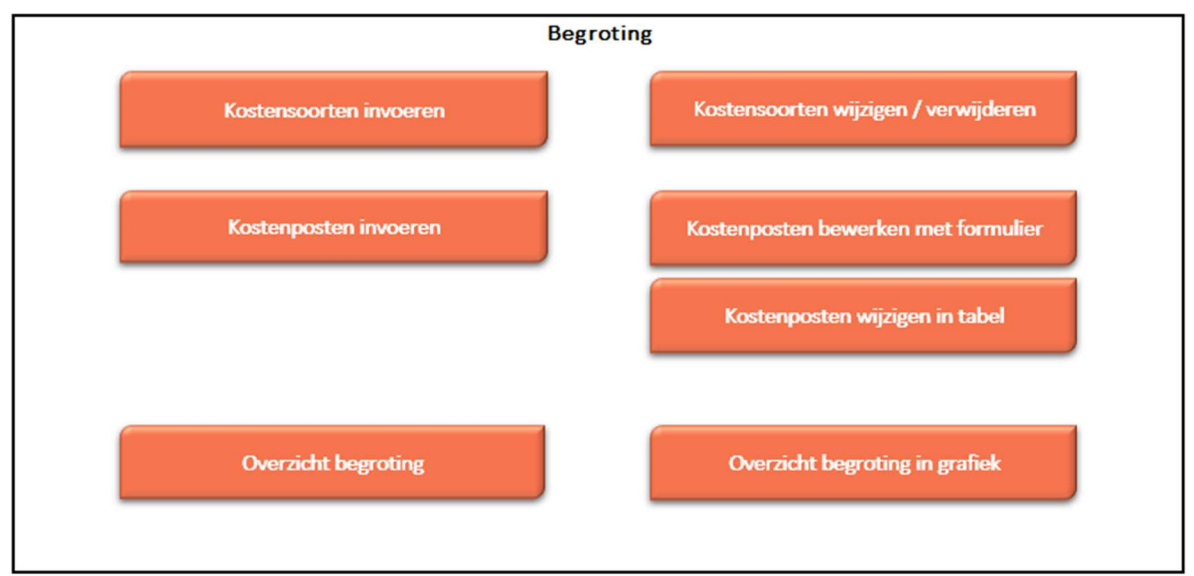

Op het beginscherm (Home) staan de verschillende knoppen waarmee de gebruiker door het bestand navigeert en formulieren oproept om zo gegevens te verwerken. Door op een knop te klikken komt de gebruiker uit bij het gewenste onderwerp. Alle werkbladen (inclusief het beginscherm) zijn beveiligd met een wachtwoord en kunnen niet zomaar worden aangepast.

## 3. Begroting invoeren / wijzigen / verwijderen

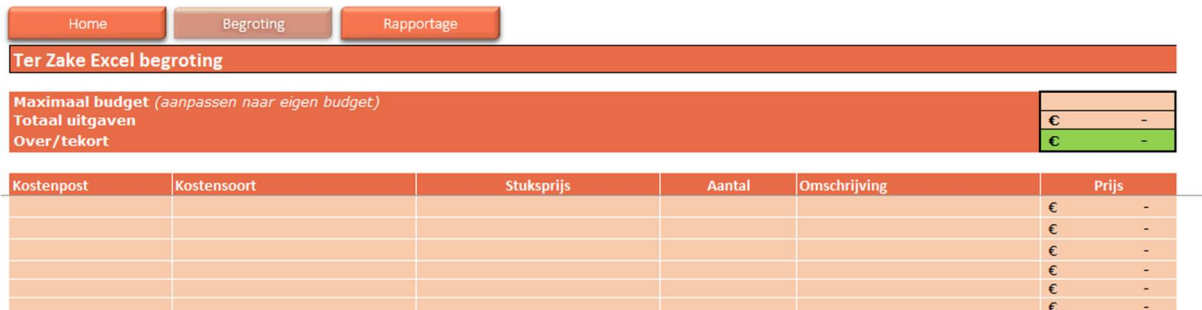

In het begrotingsscherm (via de knop Kostenposten wijzigen in tabel) kun je rechtsbovenin als eerste uw maximale budget invoeren. Er onder voer je vervolgens per regel welke post(soort) het betreft. Eventueel voer je een aantal in.

Daarna kun je een kostensoort selecteren. Deze wordt gehaald uit de standaard kostensoorten die je kunt definieren in de parameters. Zie hiervoor de paragraaf Parameters.

Tot slot voer je een omschrijving in en een bedrag.

#### 4. Rapportage

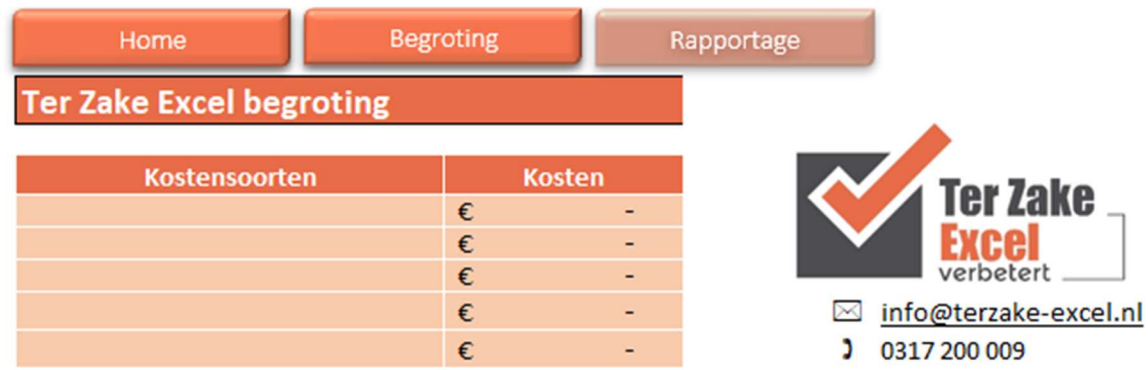

De rapportage van de begroting is eenvoudig doch doeltreffend. Per kostensoort wordt een totaal van de geregistreerde kosten weergegeven.

Uiteraard is er nog veel meer mogelijk rondom de rapportages van de begroting, bijvoorbeeld een eigen logo en meer kostensoort mogelijkheden toevoegen. Neem contact op met Ter Zake Excel (info@terzake-excel.nl) voor een document op maat.